### **METAFURKITTY PURCHASING HANDBOOK**

### **I. What in the world are NFTs? And why do the cats care?**

The term "NFT" is an acronym for non-fungible token, which means a digital asset that's unique, rather than a digital asset that's identical to many other assets. We'll describe in more detail below why they're unique.

The Metafurkitties (and the cats at Lanai Cat Sanctuary) don't care about blockchain/web2 technology or NFTs generally, but they might care about the outcome of the sale (sort of, they're cats).

NFTs represent verifiably scarce, portable, and programmable (think coders) pieces of digital property – and in this case, digital art that represents them! Aside from cats, NFTs could be a share of a private company, a ticket to a concert, a profile picture on your social media accounts, a new digital art piece like the Metafurkitties, a plot of land in the metaverse (not to be confused with Facebook's new name "Meta"), or your favorite family pictures. The potential for NFTs is essentially endless, with the ability to impact the world (and cats) in a positive way.

Here's a great summary diagram from the author Andrew King:

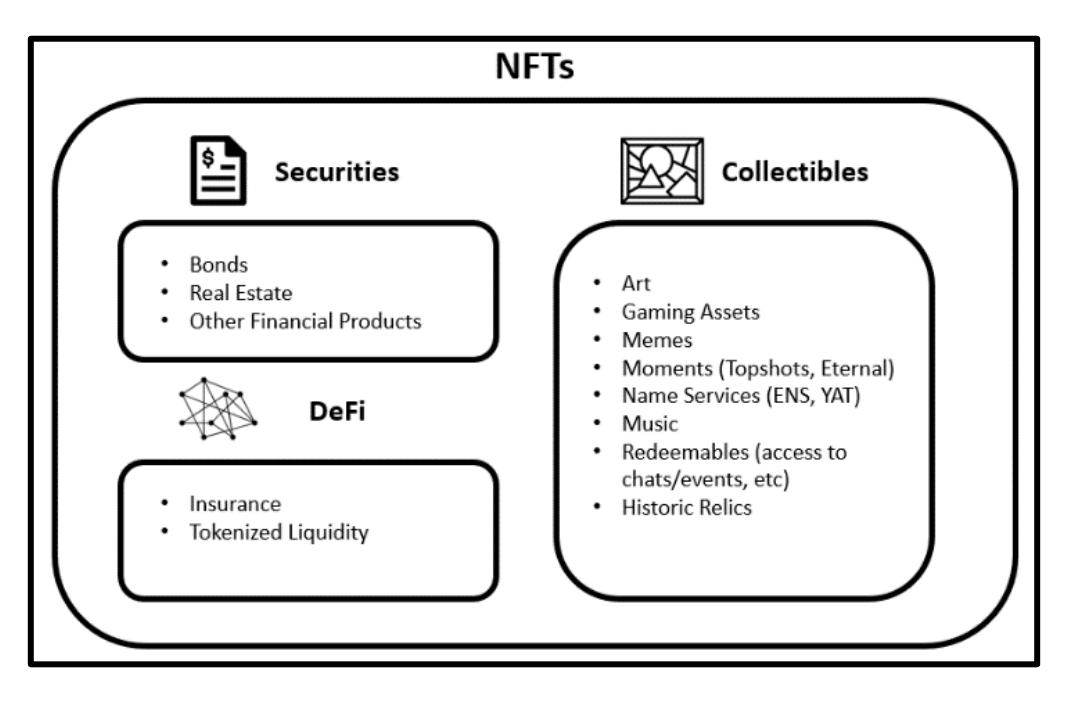

The "real world" version of an NFT might be something like the deed to your house (verifiably scarce - meaning they can't be duplicated or copied - and unique). If I prove ownership to my insurance company by signing a transaction in a cryptocurrency wallet that holds the receipt of my deed (digital representation of property), I can then take out a home equity line of credit and pledge the NFT as collateral to my lender. In fact, an NFT could actually be the contract that allows someone to adopt a cat, dog or their favorite animal of choice.

Some additional real-world markets that could serve as analogs and now have NFT counterparts include:

-Luxury goods (fashion, cars, watches, champagne) -Art

-High-end real estate

-Artifacts

-Other collectibles (coins, antiques, rare manuscripts, etc.)

But don't take our word for it, take New York Time editor Ezra Klein's opinion in an op-ed from 2021:

*"The internet is, famously, good at making information nearly free. But for precisely that reason, it is terrible at making information expensive, which it sometimes needs to be. What the internet is missing, in particular, are ways to verify identity, ownership and authenticity — the exact things that make it possible for creators to get paid for their work."*

The Metafurkitties live comfortably on what's called the blockchain, which is what makes them unique. There are a few different blockchains, but the Metafurkitties' appreciate the Cardano blockchain because of its commitment to peer review, an exceptional team and emphasis on social impact projects. The cryptocurrency (or coin) associated with the Cardano blockchain is often referred to as "ADA", and ADA will be used to purchase the Metafurkitties.

The Metafurkitties' blockchain home is much, much larger than Lanai Cat Sanctuary, but unlike the REAL cats living at the sanctuary, once a Metafurkitty is *born* (aka minted) on the blockchain, it is permanently recorded on a blockchain ledger (digital record) that can't be modified or ever live elsewhere. When a Metafurkitty is adopted, the new ownership is established by recording the NFT on the blockchain ledger, which is the new owner's unique identifier (or public address), and includes the names of the Metafurkitties' they adopt. Think of a blockchain as a way to permanently store digital information, including the Metafurkitties' that a person adopts.

Thus, no matter how many identical replicas of the Metafurkitties are created, only the version certified by a digital signature from the original creator (SolarCatzShelley), can be appropriately designated as the true 'original' copy of the asset. Think of it like a famous original painting or the rare manuscript from your favorite author, sure, duplicates can be made, but the original piece is one of a kind and the most valuable.

## **II. Okay, so now what? Blockchain is still somewhat new and you're an early NFT purchaser/pioneer investor, so there are still a few steps involved:**

# *1. Download the Yoroi Wallet Extension*

To download the Yoroi wallet extension, go to the official [Yoroi wallet website.](https://yoroi-wallet.com/#/)

There you can see a *Download* dropdown button.

Click on it and choose your browser option.

You can also choose Android or iOS.

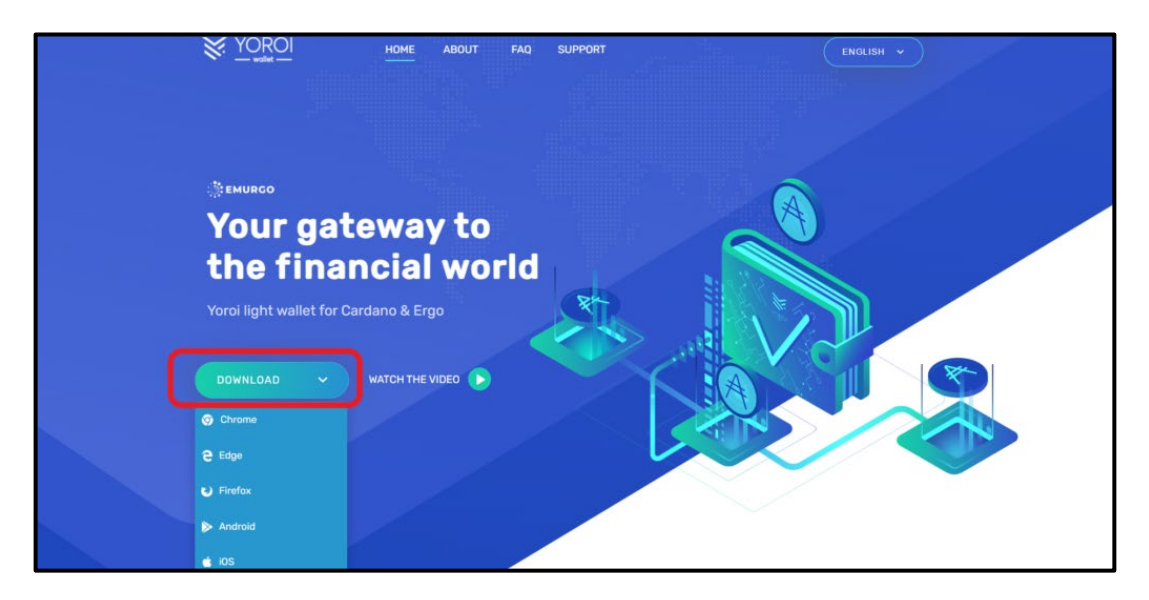

## *2. Choose Create Wallet*

After downloading the extension or mobile application, you need to select your language. Select your preferred language from the dropdown box and click *CONTINUE*. Then, you can see *Terms of Use*. Take time to read it and select the check box near *I agree with the terms of use*.

Click *CONTINUE*.

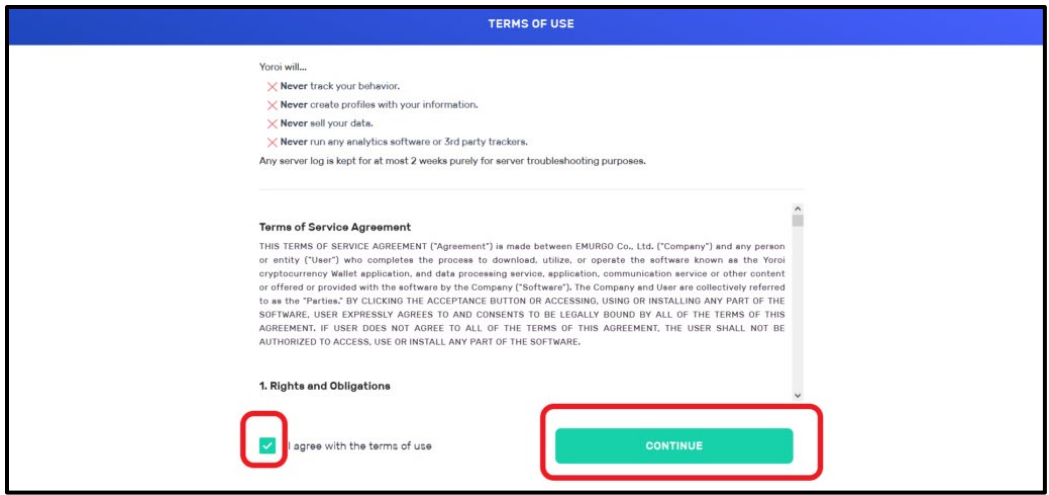

After confirming the Term of Use, you will be displayed with 3 options: Connect to hardware wallet, *Create wallet*, and Restore wallet.

#### Choose *Create wallet*.

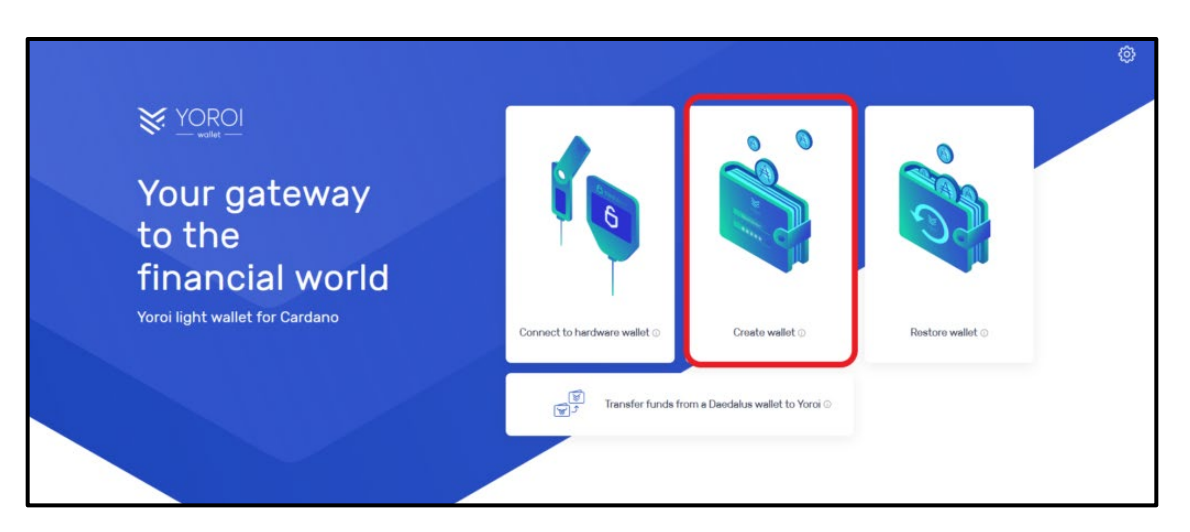

## *3. Initial Wallet Setup*

After clicking the *Create wallet*, there will be an initial setup where you need to set a few things.

First, you need to pick a currency/platform.

Since Yoroi supports both Cardano and Ergo, there will be two options: Cardano and Ergo.

Select *Cardano*.

Then, again there will be two options: *Create wallet* and Paper Wallet.

#### Select *Create wallet*.

Next, you need to name your wallet (your choice) and spending password (make sure it's something that you can remember and write it down somewhere safe and accessible if you lose your password).

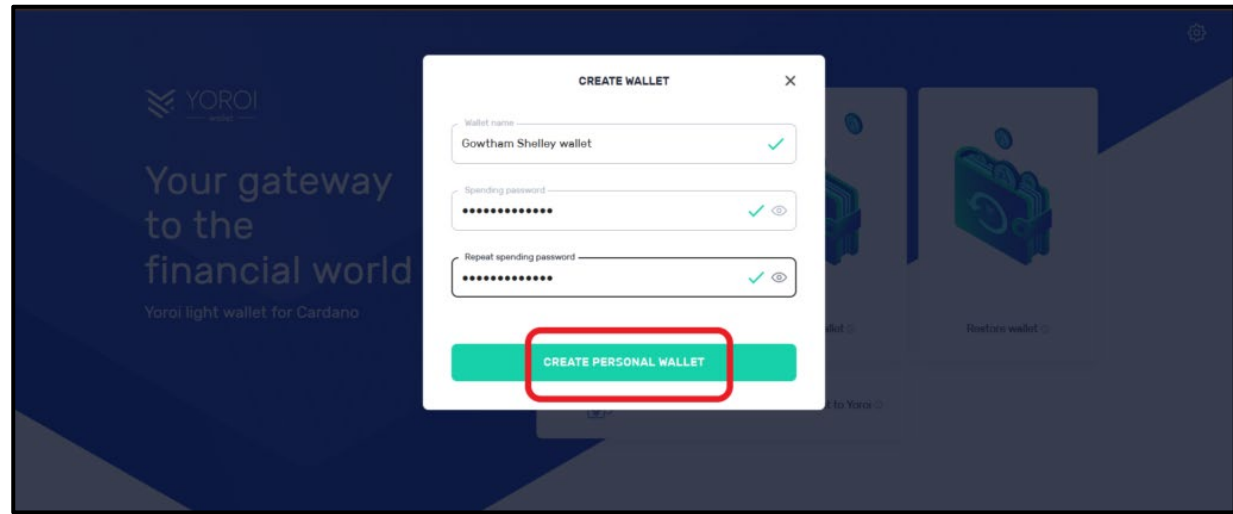

You will be asked to type this spending password while sending ADA, for example, back to Coinbase or if you want to sell your Metafurkitty later on.

Lastly, click *CREATE PERSONAL WALLET*.

*4. Once you click this icon, your Recovery Phrase will be revealed.*

This recovery phrase is the only thing that is used to restore your wallet filled with ADA and your Metafurkitty NFT.

Yoroi will display a 15-word mnemonic. Make sure nobody else is looking at it apart from yourself.

Write down the recovery phrase/mnemonic and store it in at least 2 places. You may also want to take a screen shot of it, but that's up to you.

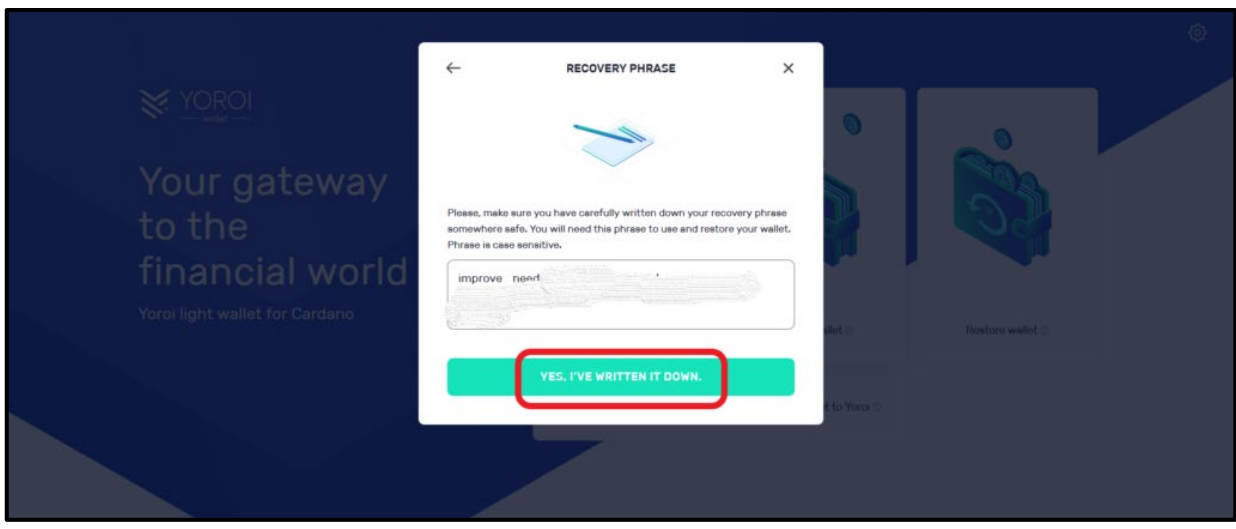

Once you write it down, Click *YES, I'VE WRITTEN IT DOWN*.

Now, there will be a confirmation request.

**Here, you need to understand that your secret/ recovery keys are stored inside your device and not on the Yoroi's servers; and, you can only recover your wallet and funds with your secret/recovery keys.** 

Select the checkboxes and click *CONFIRM*.

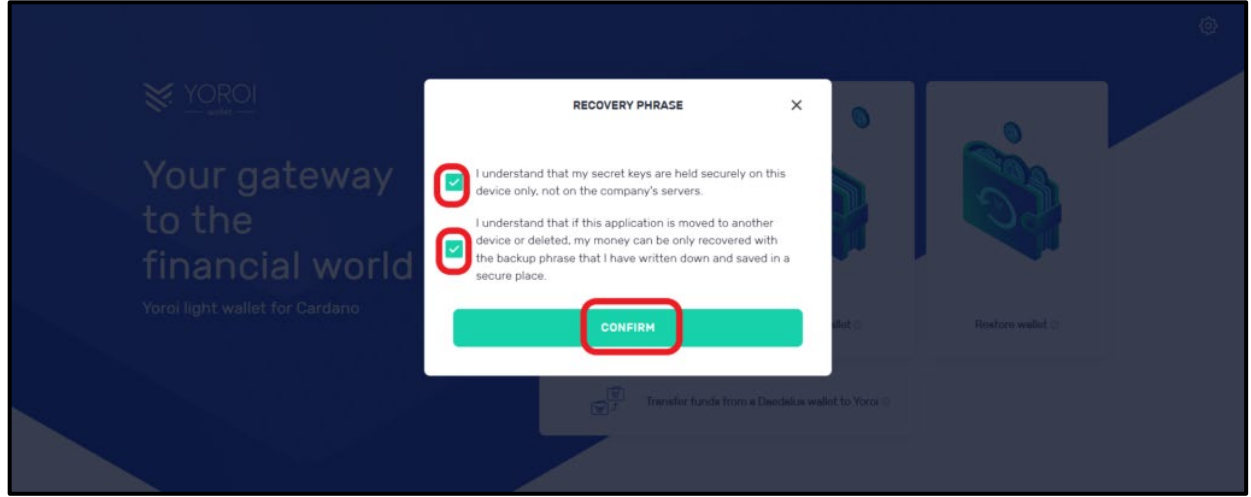

# *5. Yoroi Wallet Dashboard*

That's all. You will be in your Yoroi wallet dashboard.

Now, you can receive and send ADA and Metafurkitties.

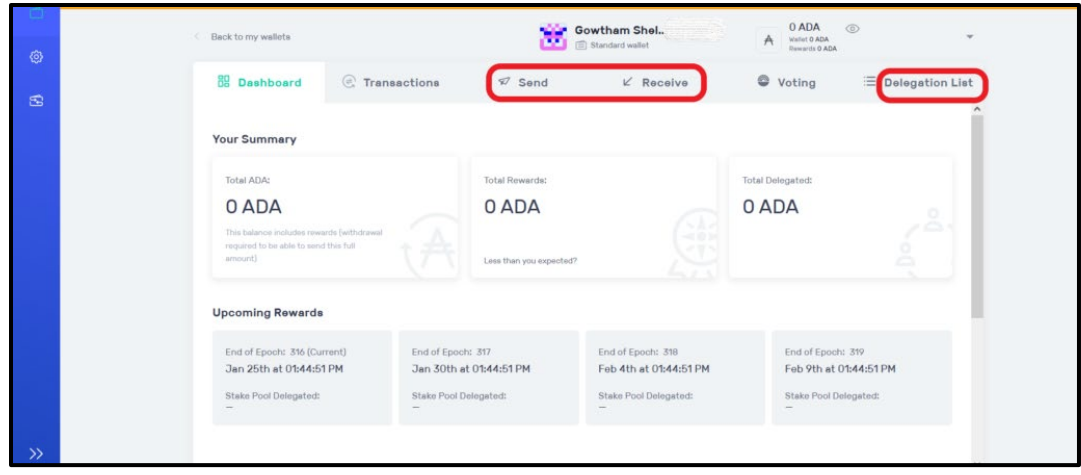

### **III. Buying ADA on Coinbase (as an example)**

You have successfully created a Yoroi wallet. Now you need to fund this wallet. In order to fund this wallet, you need to purchase ADA through an exchange like www.coinbase.com and send the ADA to your wallet.

When it comes to buying crypto, you have a lot of options. Fortunately, you can buy Cardano with the [Coinbase app](https://www.coinbase.com/signup) anywhere Coinbase is available. It's quick, easy, and secure. Here's how to buy Cardano with the Coinbase app for U.S. residents.

### *1. Create a Coinbase account*

Download the [Coinbase app](https://www.coinbase.com/signup) and start the sign up process. You will need a valid ID and may be asked for proof of address in order to transact, so be sure to have those ready. Verifying your ID may take longer than a few minutes, depending on where you live.

## *2. Add a payment method*

Tap on the payment method box and connect a payment method. You can use a bank account, debit card or initiate a wire.

### *3. Start a trade – buy ADA (Cardano)*

Click on Cardano from the list of assets or search for it. Click the plus symbol/"Buy" option.

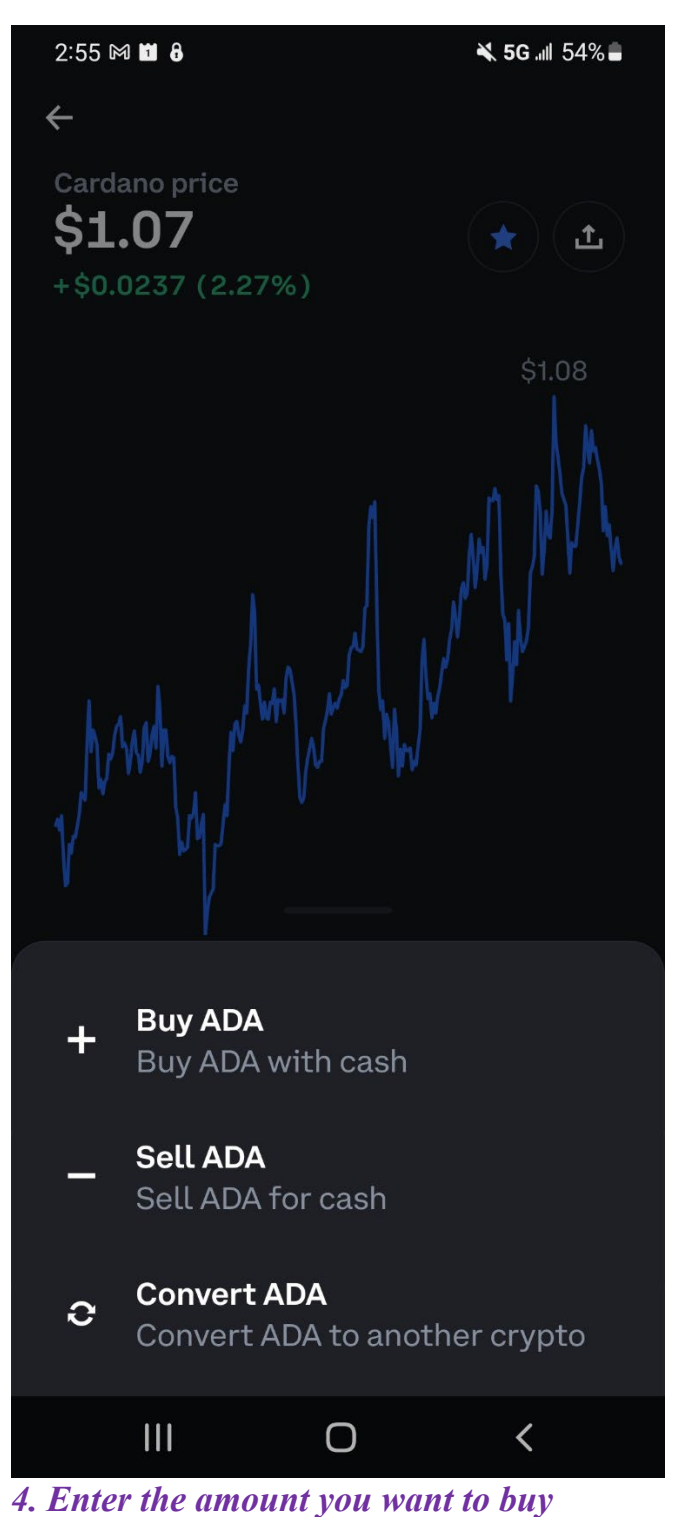

## Use the number pad to input the amount you want to spend in your local currency. The app will automatically convert that into a Cardano amount.

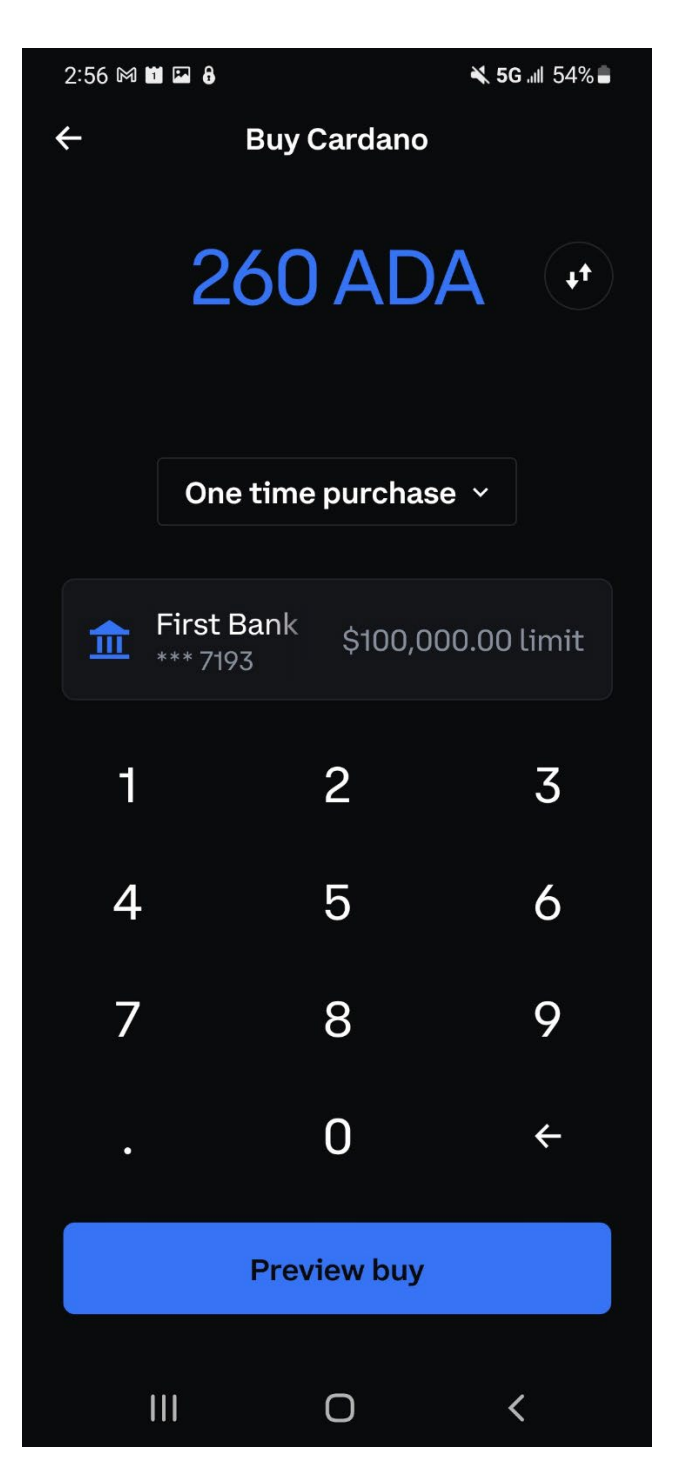

# *5. Finalize your purchase*

Tap "Preview buy" when ready. You'll be shown the details of your purchase. Make sure everything looks good and then confirm your purchase by clicking "Buy Now". That's it, you've bought Cardano.

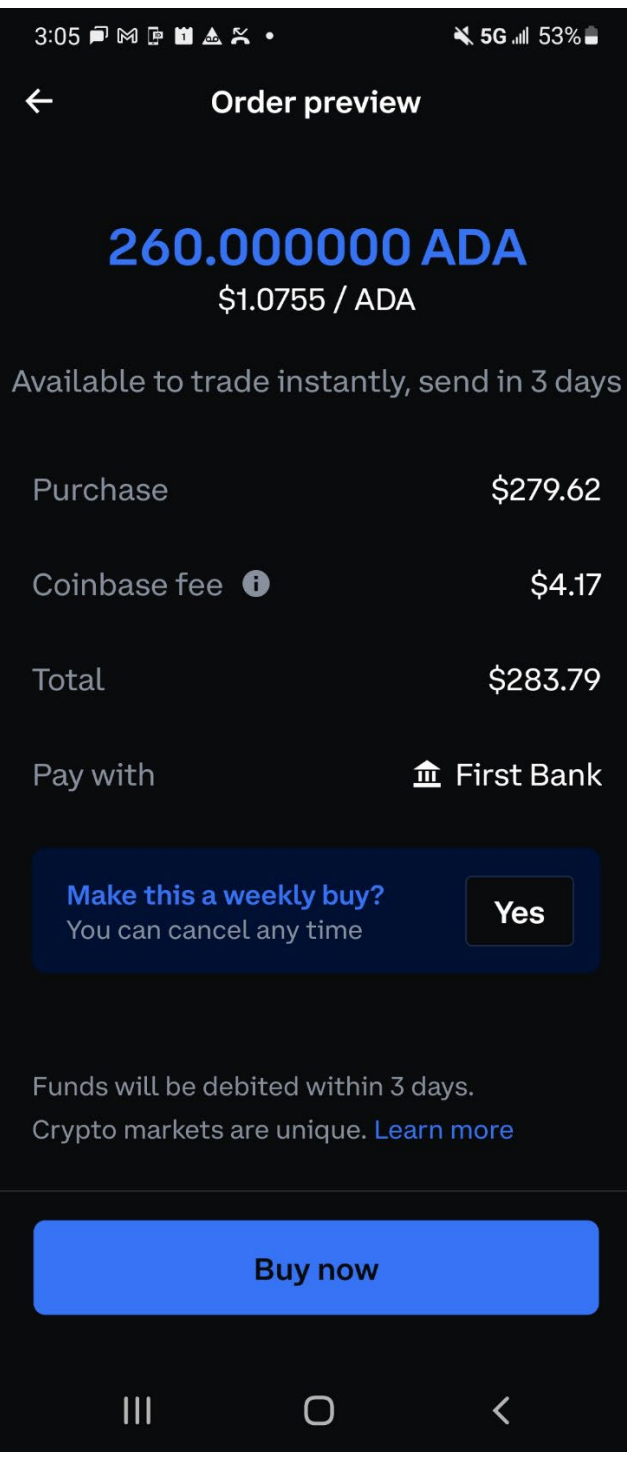

### **IV. Sending your ADA from Coinbase to Yoroi**

- 1. Click on the "Assets" tab at the bottom of the Coinbase App screen.
- 2. Click on Cardano (ADA).
- 3. Click on the arrow at the top right of your screen.

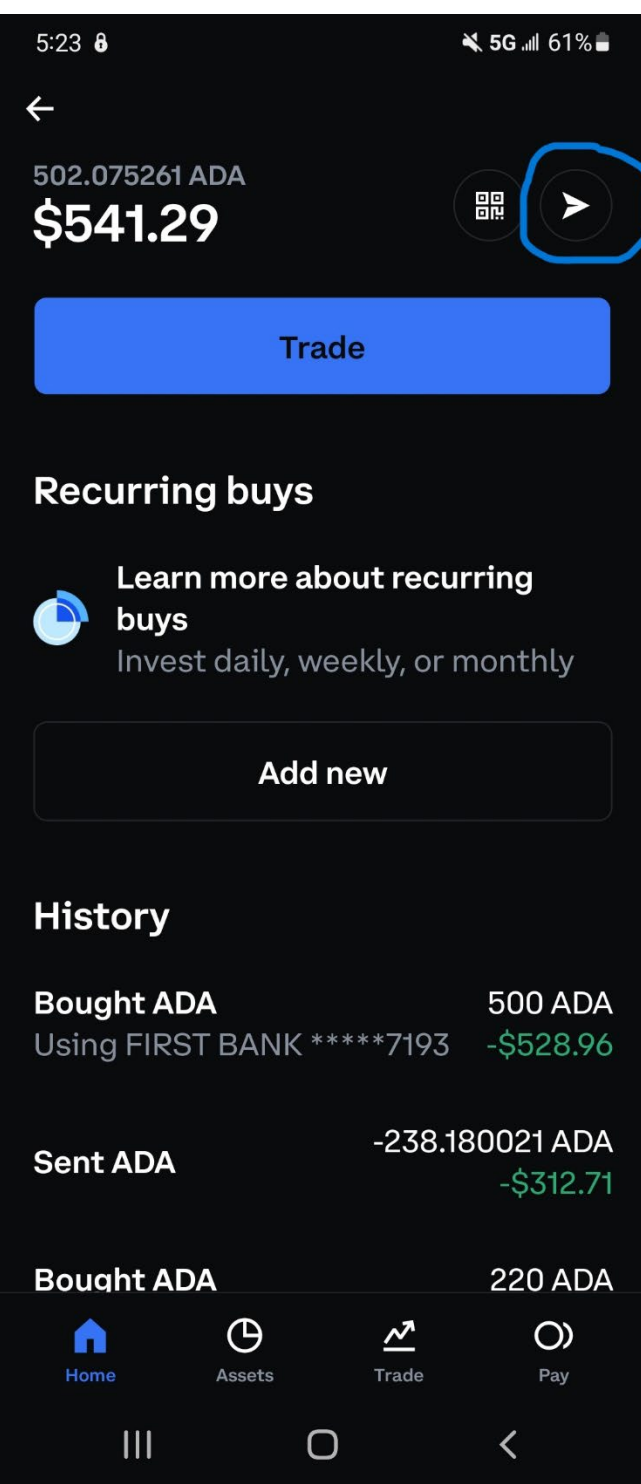

4. Click the up/down arrow to show the amount in ADA, and type in the amount based on the number of Metafurkitties you intend to purchase.

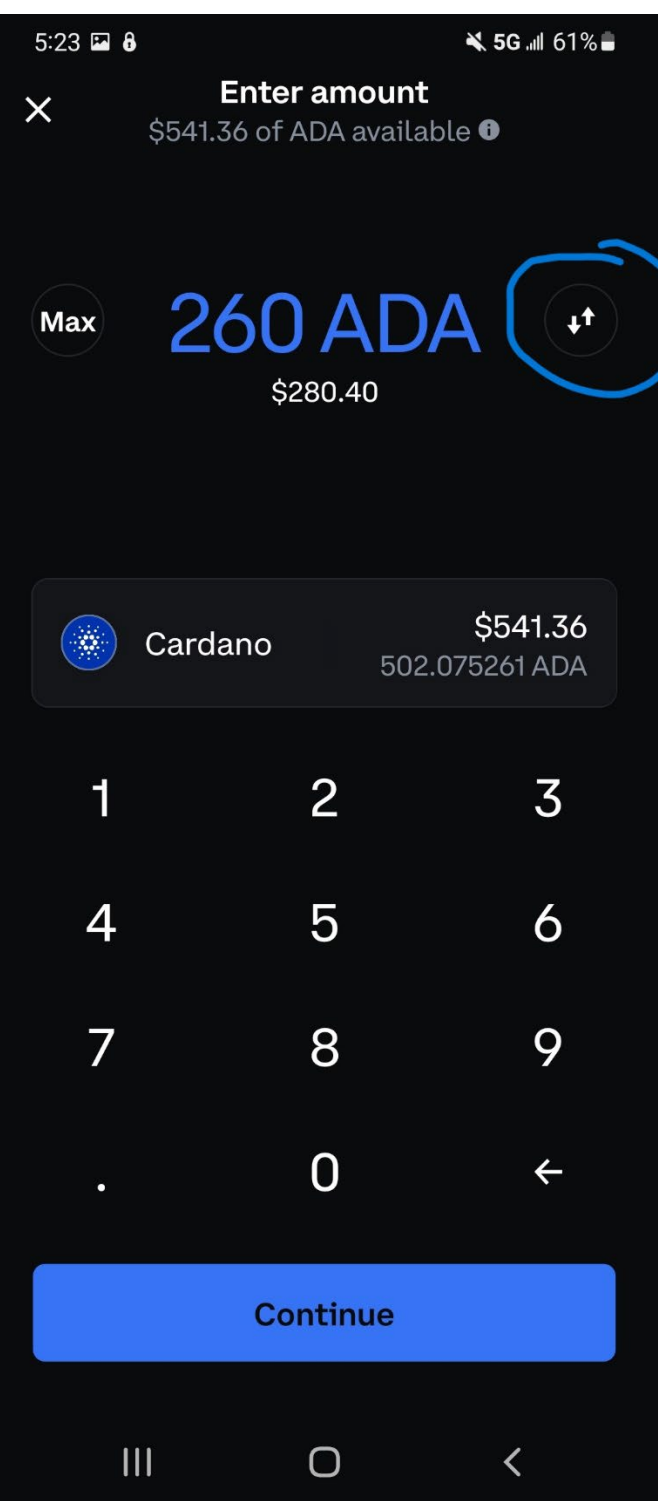

- 5. Click the blue "*continue*" button at the bottom of the screen.
- 6. Hit "*Not Now*" on the next screen.

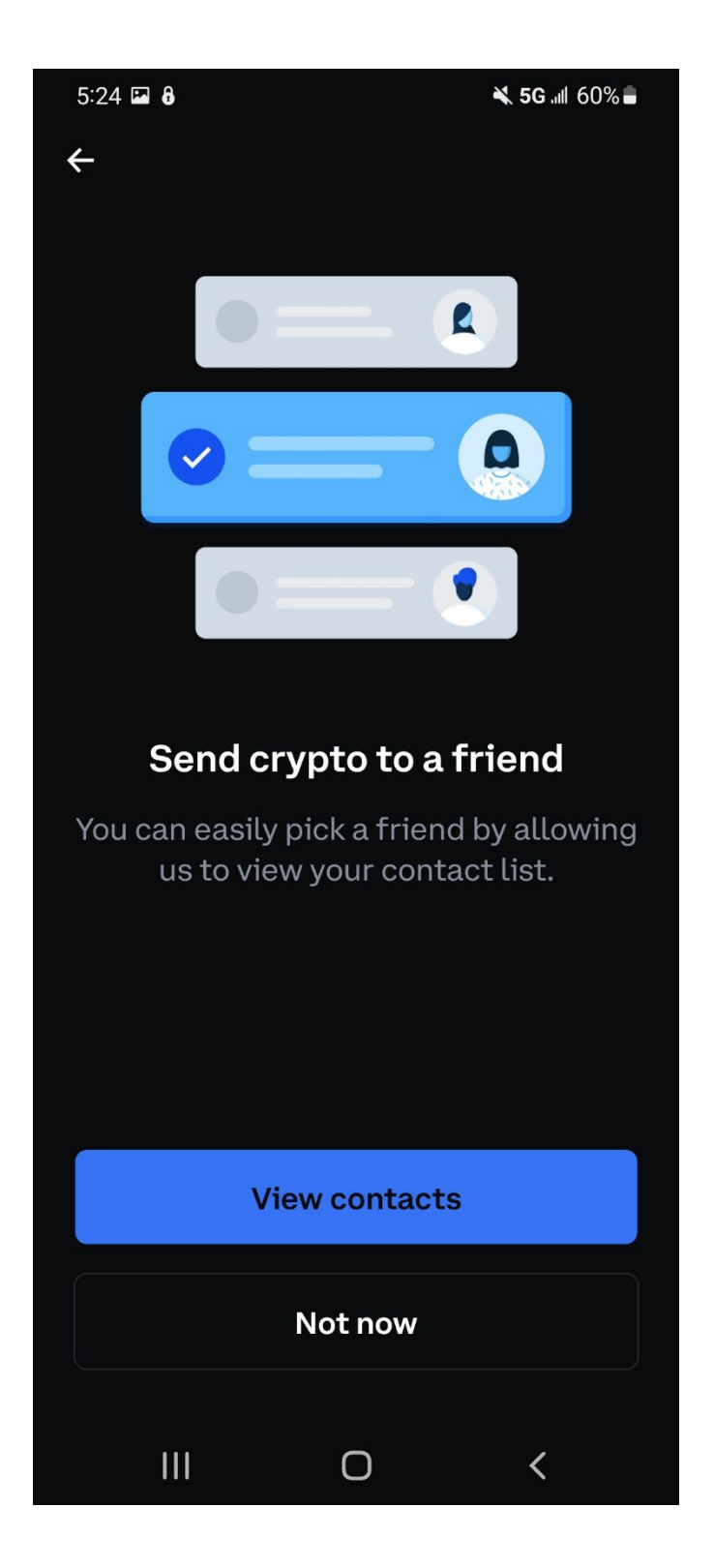

7. In Yoroi, in the **"Receive"** tab, you'll find a bunch of randomly-generated "hash strings" which are receive addresses for the wallet you just created. Your receive address is what you will use to send ADA from an exchange. Copy or right click the little boxes under the **"Base > External, Your wallet address"** and paste it into your exchange's "send address". It's common to double check that the paste works, so be sure to take a second look.

8. Back in Coinbase, paste the wallet address copied above into the field and hit "**preview send**".

9. If it looks good, hit "**Send Now**".

#### **V. FINALLY, THE FUN BEGINS – Buying Metafurkitties**

1. In Yoroi, in the "*Send*" tab, copy into the second field:

addr1q8xj86a8cn4ysqwy5rw6vey3xkp5cw5kjk00nkd5f90j4x967tkc6x0g8sefe80pdw0302vq2v6f2z4khdd pe8t6z3fqw47jrk

-This looks random, but is the Metafurkitty Escrow Wallet – based on the amount of ADA that you send (in multiples of 260), a coding sequence is automatically triggered that monitors the wallet and once it notes the correct amount of ADA has been sent, it will then send the Metafurkitties to your Yoroi Wallet.

2. Enter the amount of ADA based on the number of Metafurkitties you want to buy.

3. Then click the green "*Next*" box.

4. The Metafurkitties will move to your house (your wallet) within the next hour after hitting "*Next*". Be patient as they settle into their new home with you! And don't forget, each Metafurkitty chooses YOU and not vice versa.

5. If you want to see how your Metafurkitty is looking – just copy your "Receive" address from your Yoroi wallet and paste it into pool.pm

### **VI. HELP!**

If you have any questions or helps, just call Greg Ness at 404.772.8274 and we'll walk you through it.